# **Boletim Técnico**

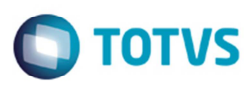

## **GFEA032 – Geração de Cálculo para Ocorrência Inexistente**

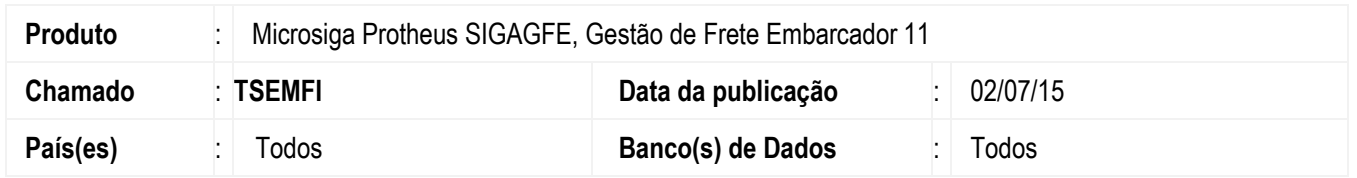

Ao incluir e aprovar uma ocorrência podem ser gerados cálculos de frete. Isso pode ocorrer dependendo do tipo de ocorrência informado, caso este esteja com evento definido como cálculo adicional e com tipo de cálculo definido como reentrega, devolução ou serviço.

Até então, para estes casos, quando utilizado programa de manutenção de **Ocorrências** (**GFEA032**), o cálculo era gravado no banco de dados antes da ocorrência. Depois da geração do cálculo, e antes da gravação da ocorrência, é apresentada uma tela para exibição dos dados do cálculo. Caso ocorra alguma interrupção na execução do Sistema nesse instante, por exemplo por timeout, o cálculo é criado e vinculado a uma numeração de ocorrência, sendo que esta ainda não foi criada.

Na sequência, depois da inclusão de uma outra ocorrência, relacionada a outro documento de carga qualquer, o Sistema assume a mesma numeração anterior, já que a primeira ocorrência não foi salva. Por consequência, o cálculo anteriormente criado fica erroneamente vinculado à ocorrência agora criada e, por consequência, a documentos de carga/romaneios distintos.

Com a alteração, a sequência de gravação das informações foi modificada. Primeiro, a ocorrência é gravada no banco de dados. Depois é iniciada uma transação. Caso haja necessidade será criado cálculo com abertura da tela para confirmação. Em seguida, se o motivo informado na ocorrência estiver definido com aprovação automática, esta será aprovada. Por fim, será realizada a efetivação da transação.

Com isso, mantém-se a integridade dos dados e o cálculo somente será realizada em conjunto com a aprovação. Caso ocorra alguma inconsistência na geração do cálculo, a ocorrência será gravada, mas sem cálculo e pendente de aprovação. Para essa situação, deve-se selecionar o menu **Aprovar/Reprovar** para que seja efetuado o cálculo e consequente aprovação.

#### **Importante**

Essa alteração vale tanto para aprovação manual quanto automática.

Para viabilizar essa melhoria, é necessário aplicar o pacote de atualizações (*Patch*) deste chamado.

#### **Procedimento para Implementação**

O sistema é atualizado logo depois da aplicação do pacote de atualizações (*Patch*) deste chamado.

#### **Procedimento para Utilização**

- 1. Em **Gestão de Frete Embarcador** (**SIGAGFE**) acesse **Atualizações** > **Movimentação** > **Ocorrências** > **Ocorrência**.
- 2. Inclua uma ocorrência informando um tipo configurado para geração de cálculo adicional, um motivo para aprovação automática e um documento de carga válido.
- 3. Salve a ocorrência.
- 4. Na tela de cálculo do valor adicional , reinicie o servidor ou encerre a aplicação de forma forçada, sem fechar a tela.

1

ര

Este

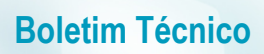

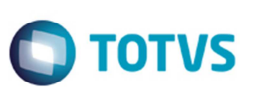

- 5. Reabra o Sistema.
- 6. Consulte a ocorrência, verifique que não haverá informações de aprovação, e não haverá cálculos vinculados a ela.

### **Informações Técnicas**

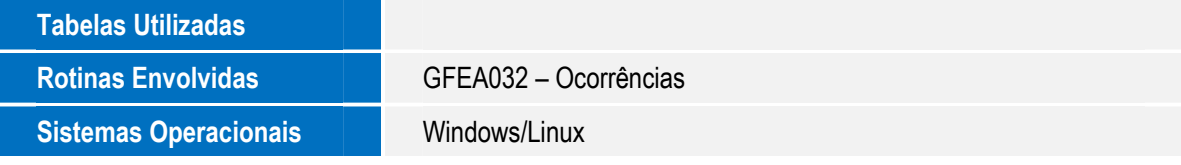